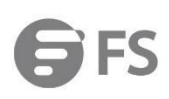

# **IGMP-Snooping Configuration Guide**

Model: S5500-48T8SP

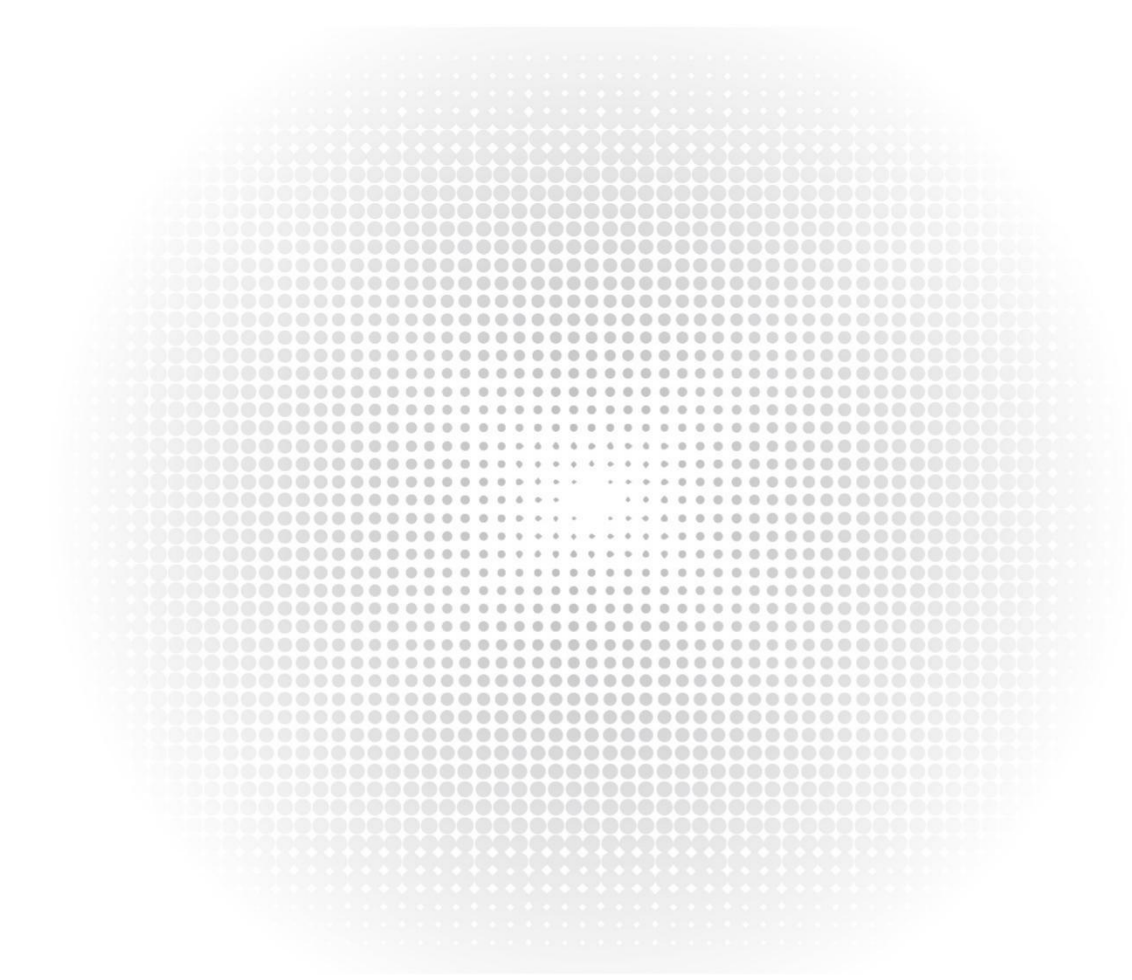

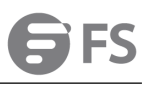

# **Contents**

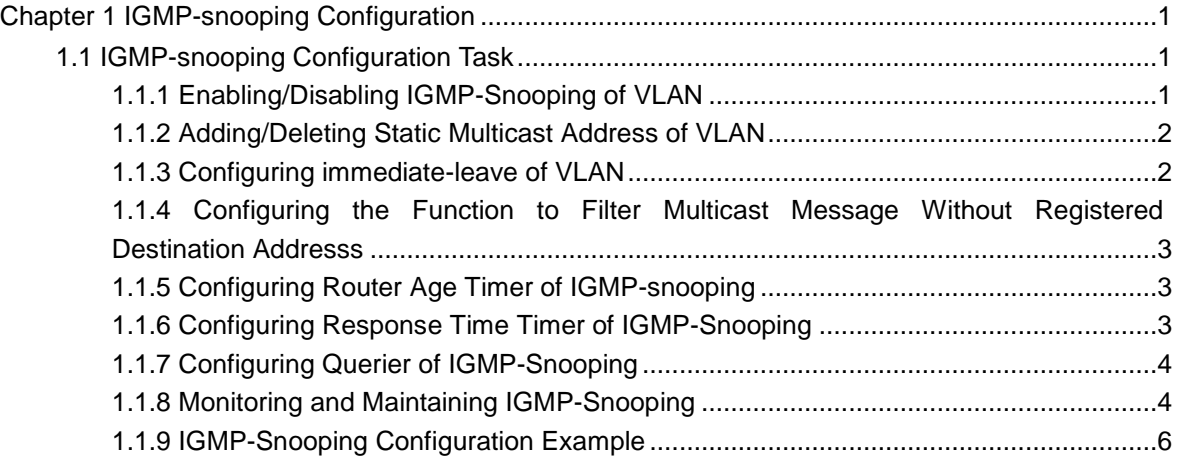

# <span id="page-2-0"></span>Chapter 1 IGMP-snooping Configuration

# <span id="page-2-1"></span>1.1 IGMP-snooping Configuration Task

The task of IGMP-snooping is to maintain the relationships between VLAN and group address and to update simultaneously with the multicast changes, enabling layer-2 switches to forward data according to the topology structure of the multicast group.

The main functions of IGMP-snooping are shown as follows:

- Listening IGMP message;
- Maintaining the relationship table between VLAN and group address;
- Keeping the IGMP entity of host and the IGMP entity of router in the same state to prevent flooding from occurring.

#### Note:

Because igmp-snooping realizes the above functions by listening the **query** message and **report** message of igmp, igmp-snooping can function properly only when it works on the multicast router, that is, the switch must periodically receive the igmp **query** information from the router. The **router age** timer of igmp-snooping must be set to a time value that is bigger than the group query period of the multicast router connecting igmp-snooping. You can check the multicast router information in each VLAN by running **show ip igmp-snooping**.

- Enabling/Disabling IGMP-snooping of VLAN
- Adding/Deleting static multicast address of VLAN
- Configuring immediate-leave of VLAN
- Configuring the function to filter multicast message without registered destination address
- Configuring the **Router Age** timer of IGMP-snooping
- Configuring the **Response Time** timer of IGMP-snooping
- Configuring IGMP Querier of IGMP-snooping
- Monitoring and maintaining IGMP-snooping
- IGMP-snooping configuration example

#### <span id="page-2-2"></span>1.1.1 Enabling/Disabling IGMP-Snooping of VLAN

Perform the following configuration in global configuration mode:

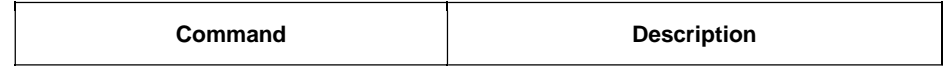

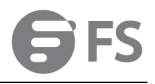

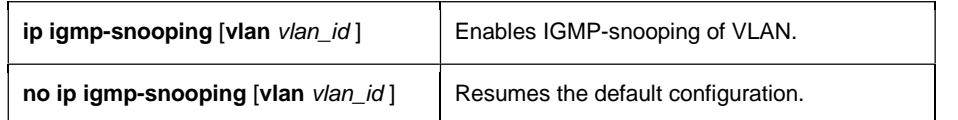

If vlan is not specified, all vlans in the system, including vlans created later, can be enabled or disabled.

In the default configuration, IGMP-snooping of all VLANs is enabled, just as the **ip igmp-snooping** command is configured.

**Note:** IGMP-snooping can run on up to 16 VLANs.

To enable IGMP-snooping on VLAN3, you must first run **no ip IGMP-snooping** to disable IGMP-snooping of all VLANs, then configure **ip IGMP-snooping VLAN 3** and save configuration.

#### <span id="page-3-0"></span>1.1.2 Adding/Deleting Static Multicast Address of VLAN

Hosts that do not support IGMP can receive corresponding multicast message by configuring the static multicast address.

Perform the following configuration in global configuration mode:

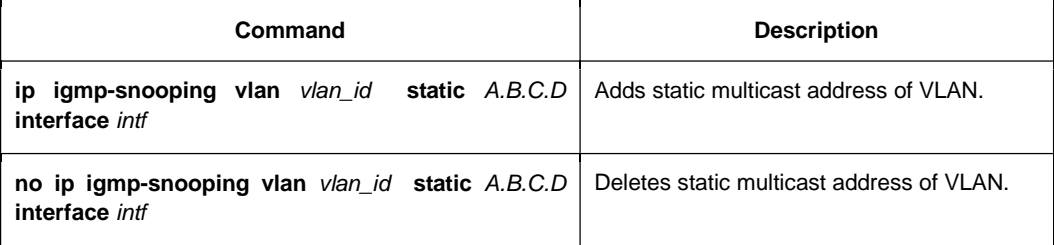

## <span id="page-3-1"></span>1.1.3 Configuring immediate-leave of VLAN

When the characteristic immediate-leave is configured, the switch can delete the port from the port list of the multicast group after the switch receives the **leave** message. The switch, therefore, does not need to enable the timer to wait for other hosts to join the multicast. If other hosts in the same port belongs to the same group and their users do not want to leave the group, the multicast communication of these users may be affected. In this case, the **immediate-leave** function should not be enabled.

Perform the following configuration in global configuration mode:

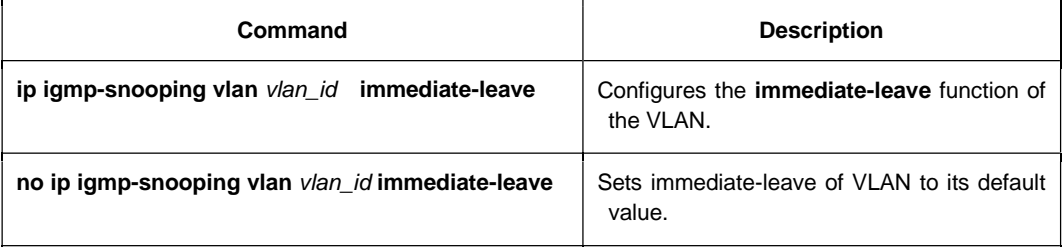

The **immediate-leave** characteristic of VLAN is disabled by default.

## <span id="page-4-0"></span>1.1.4 Configuring the Function to Filter Multicast Message Without Registered Destination Addresss

When multicast message target fails to be found (DHL, the destination address is not registered in the switch chip through igmp-snooping), the default process method is to send message on all ports of VLAN.Through configuration, you can change the process method and all multicast messages whose destination addresses are not registered to any port will be dropped.

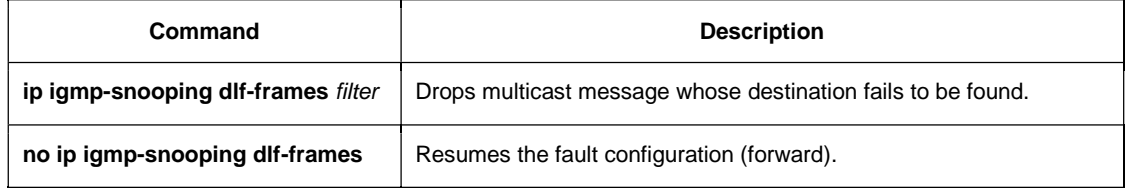

#### **Note:**

- 1) The attribute is configured for all VLANs.
- 2) The default method for the switch to handle this type of message is forward (message of this type will be broadcasted within VLAN).

#### <span id="page-4-1"></span>1.1.5 Configuring Router Age Timer of IGMP-snooping

The **Router Age** timer is used to monitor whether the IGMP inquirer exists. IGMP inquirers maintains multicast addresses by sending **query** message. IGMP-snooping works through communication between IGMP inquier and host.

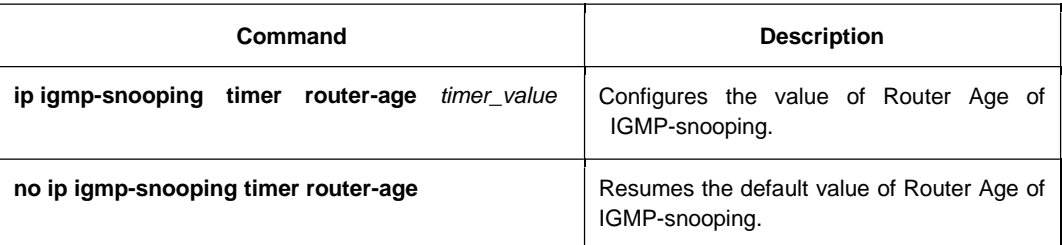

Perform the following configuration in global configuration mode:

#### **Note:**

For how to configure the timer, refer to the query period setup of IGMP inquirer. The timer cannot be set to be smaller than query period. It is recommended that the timer is set to three times of the query period.

The default value of Router Age of IGMP-snooping is 260 seconds.

#### <span id="page-4-2"></span>1.1.6 Configuring Response Time Timer of IGMP-Snooping

The **response time** timer is the upper limit time that the host reports the multicast after IGMP inquirer sends the **query** message. If the **report** message is not received after the timer ages, the switch will delete the multicast address.

Perform the following configuration in global configuration mode:

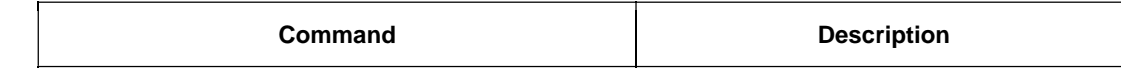

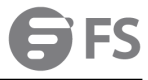

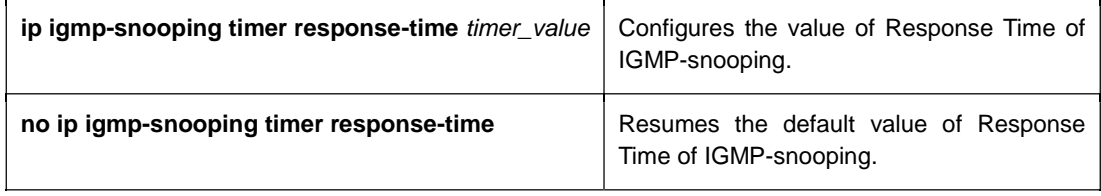

#### **Note:**

The timer value cannot be too small. Otherwise, the multicast communication will be unstable.

The value of Response Time of IGMP-snooping is set to ten seconds.

#### <span id="page-5-0"></span>1.1.7 Configuring Querier of IGMP-Snooping

If the multicast router does not exist in VLAN where IGMP-snooping is activated, the **querier** function of IGMP-snooping can be used to imitate the multicast router to regularly send IGMP **query** message. (The function is global, that is, it can be enabled or disabled in VLAN where IGMP-snooping is globally enabled)

When the multicast router does not exist in LAN and multicast flow does not need routing, the automatic query function of the switch can be activated through IGMP snooping, enabling IGMP snooping to work properly.

Perform the following configuration in global configuration mode:

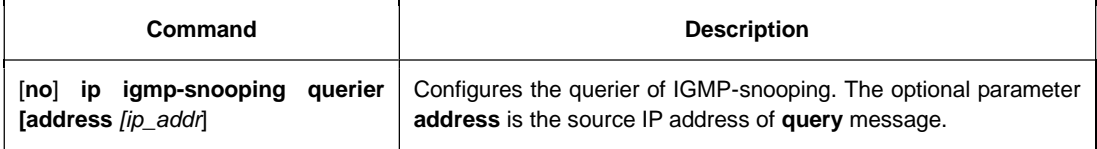

The **IGMP-snooping querier** function is disabled by default. The source IP address of fake **query** message is 10.0.0.200 by default.

#### **Note:**

If the **querier** function is enabled, the function is disabled when the multicast router exists in VLAN; the function can be automatically activated when the multicast router times out.

#### <span id="page-5-1"></span>1.1.8 Monitoring and Maintaining IGMP-Snooping

Perform the following operations in management mode:

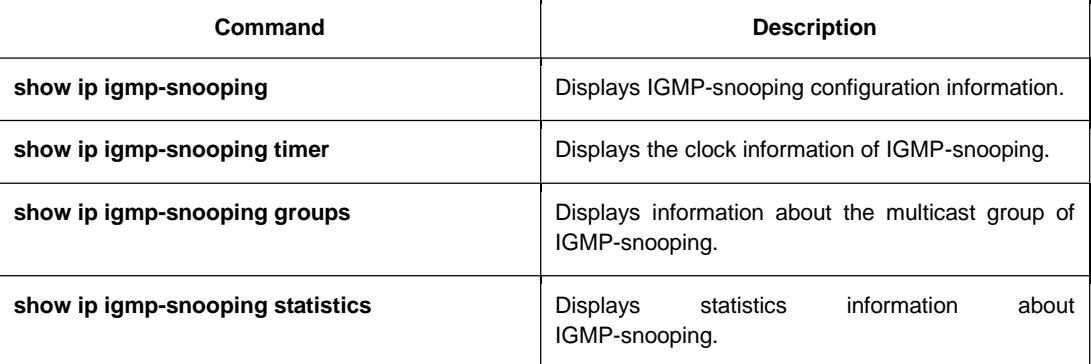

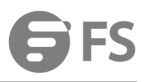

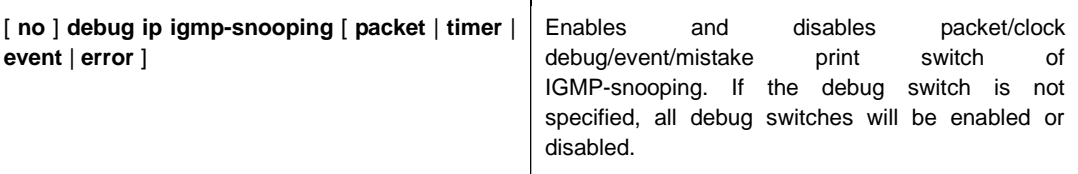

Display VLAN information about IGMP-snooping running:

#### switch#**show ip igmp-snooping**

igmp-snooping response time:10 s

vlan 1 ------------

running

Router: 90.0.0.120(F0/2)

Display information about the multicast group of IGMP-snooping:

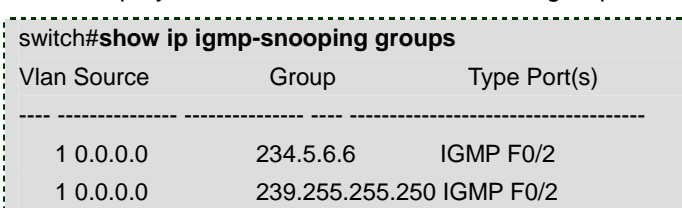

Display IGMP-snooping timer:

#### switch#**show ip igmp-snooping timers**

vlan 1 router age : 251 Indicating the timeout time of the router age timer

vlan 1 multicast address 0100.5e00.0809 response time : 1 Indicating the period from when the last multicast group query message is received to the current time; if no host on the port respond when the timer times out, the port will be deleted..

#### Display IGMP-snooping statistics:

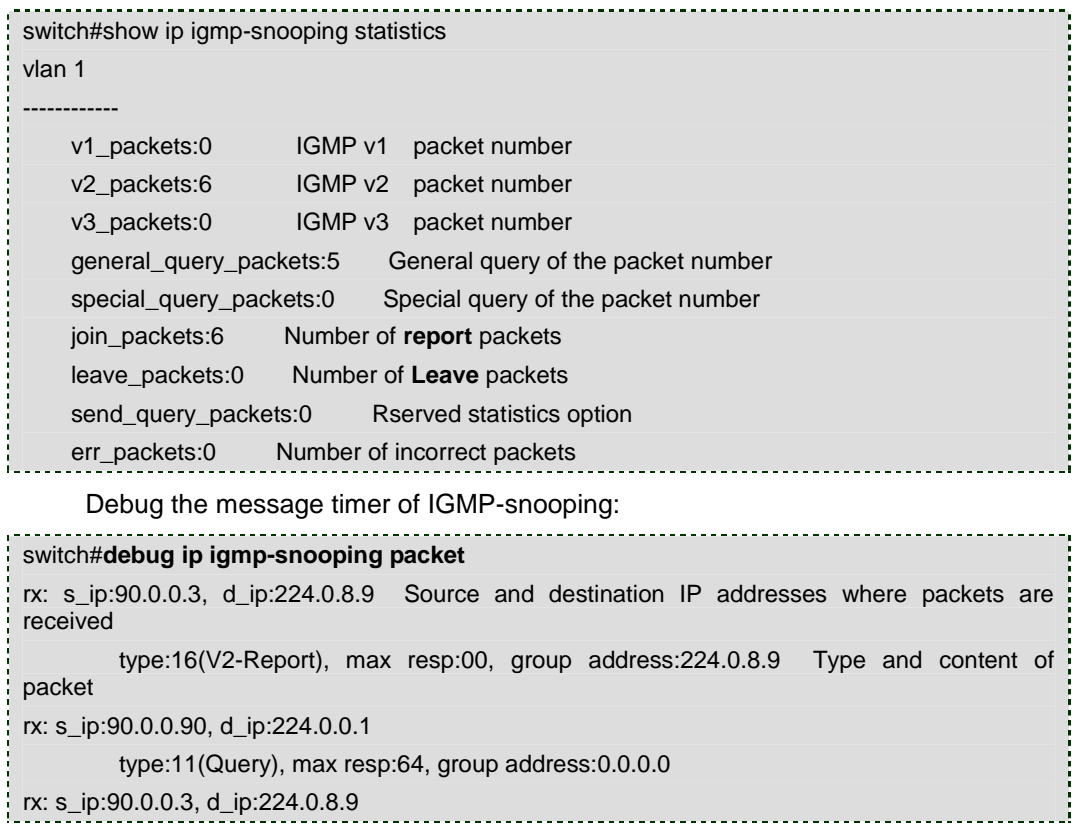

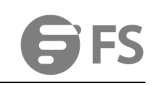

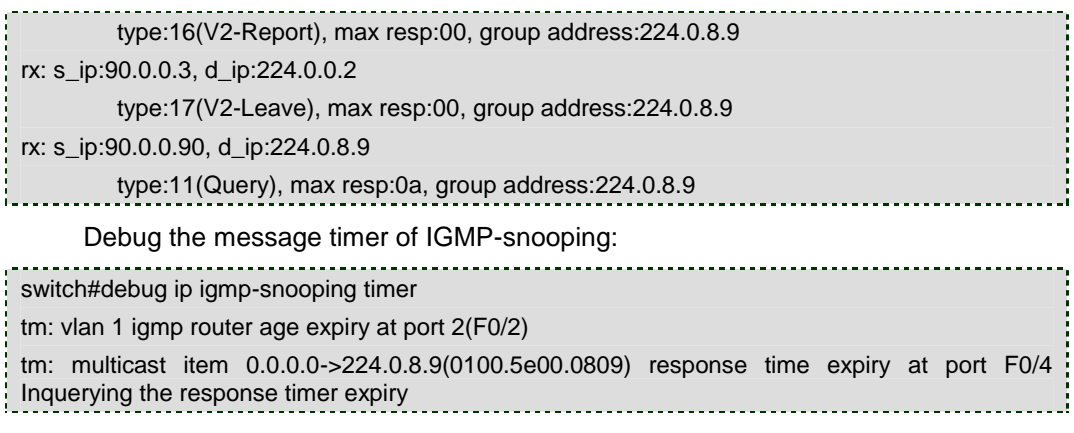

## <span id="page-7-0"></span>1.1.9 IGMP-Snooping Configuration Example

Figure 1 shows network connection of the example.

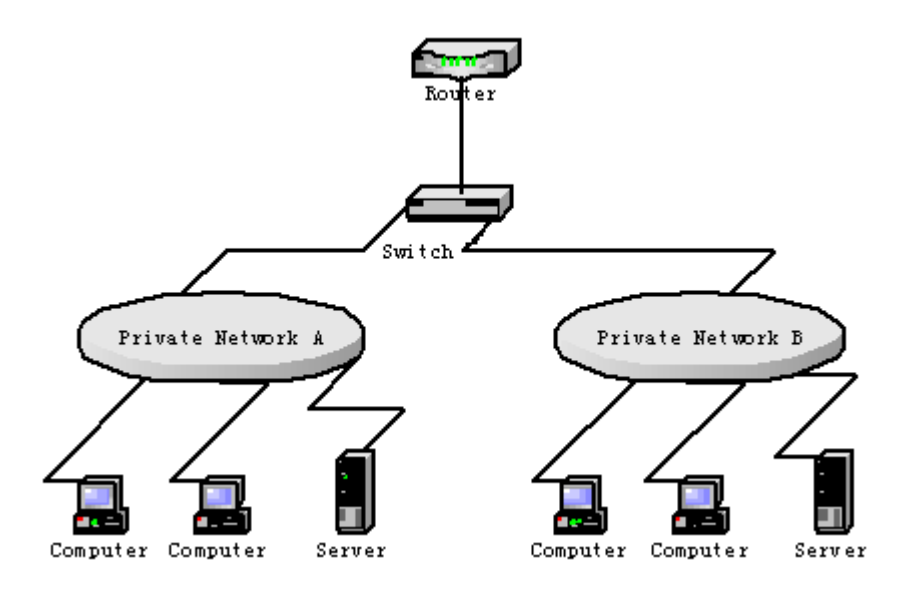

Configuring Switch

- (1) Enable IGMP-snooping of VLAN 1 connecting Private Network A. Switch\_config#ip igmp-snooping vlan 1
- (2) Enable IGMP-snooping of VLAN 2 connecting Private Network B. Switch\_config#ip igmp-snooping vlan 2

☆

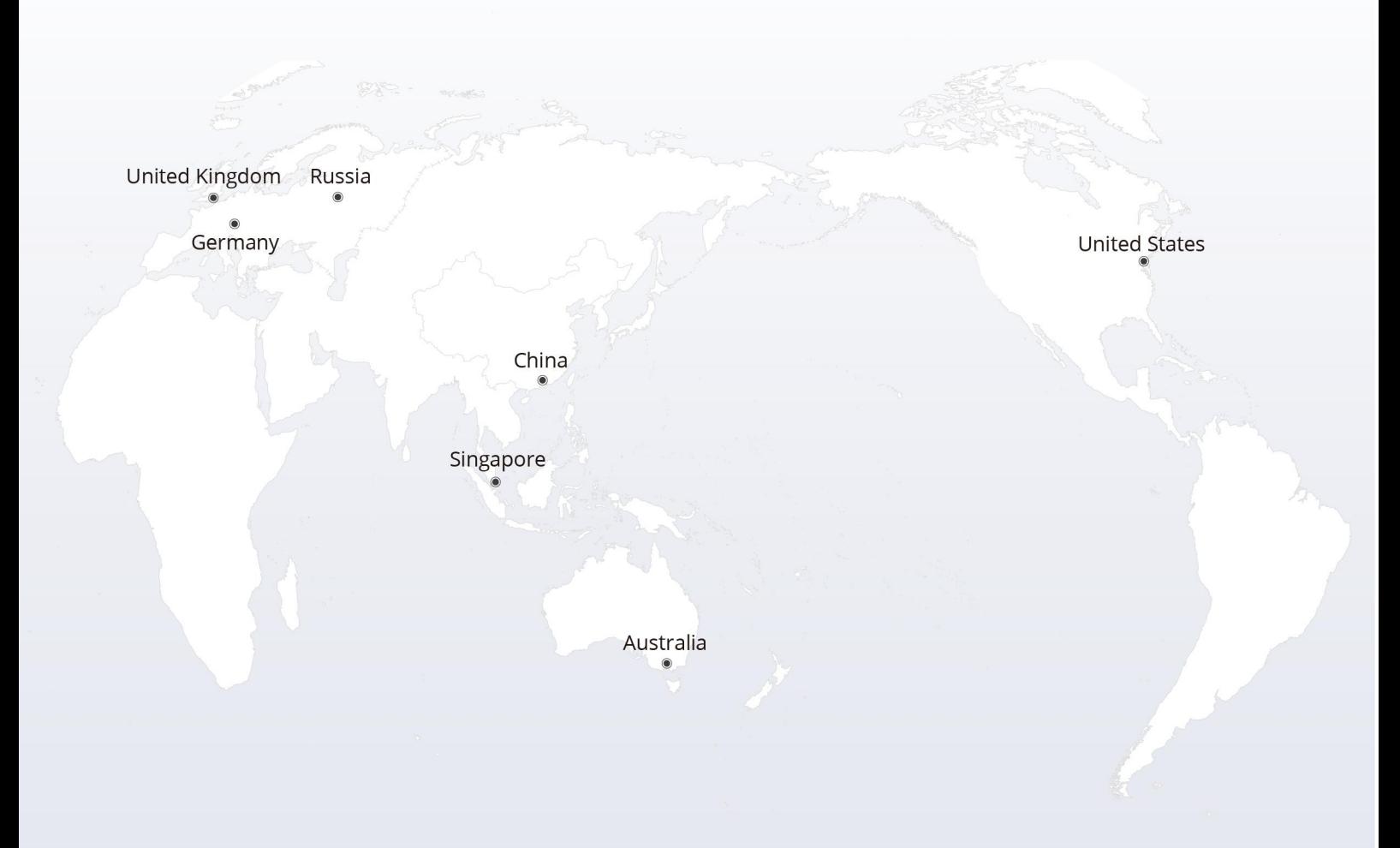

#### https://www.fs.com  $\bigcap_{i=1}^n$

The information in this document is subject to change without notice. FS has made all efforts to ensure the accuracy of the information, but all information in this document does not constitute any kind of warranty.

Copyright © 2009-2022 FS.COM All Rights Reserved.